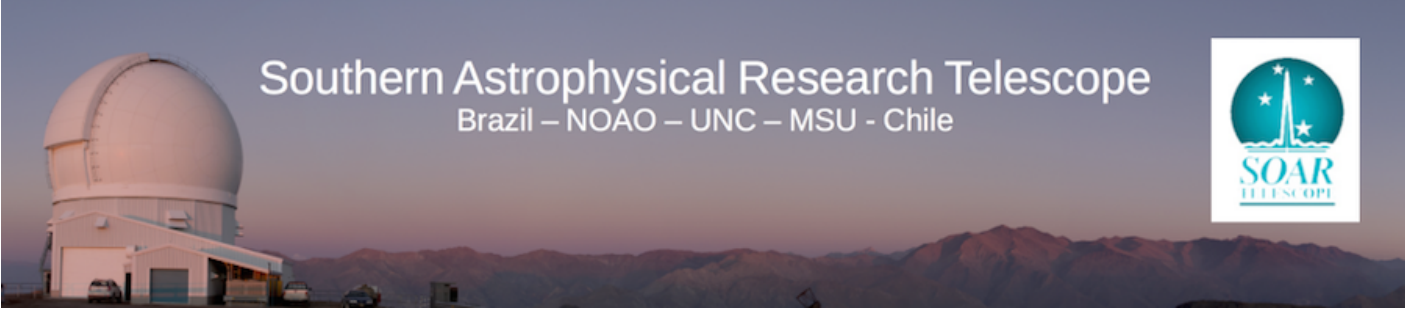

Published on SOAR ([http://www.ctio.noao.edu/soar\)](http://www.ctio.noao.edu/soar)

[Home](http://www.ctio.noao.edu/soar) > [Astronomers](http://www.ctio.noao.edu/soar/content/soar-astronomersobservers) > [Observing with SOAR](http://www.ctio.noao.edu/soar/content/observing-soar) > [Instrument Setup Forms and Observing Reports](http://www.ctio.noao.edu/soar/content/instrument-setup-forms-and-observing-reports) > README for the SOAR Instrument Setup Form

# **README for the SOAR Instrument Setup Form**

The SOAR [Instrument Setup Form](http://www.ctio.noao.edu/SOAR/Forms/INST/setup.php) [1] is used by all SOAR observers to indicate the required configuration of the instrument/s that is/are going to be used to achieve their science obectives. On the [Instrument](http://www.ctio.noao.edu/SOAR/Forms/INST/setup.php) [Setup Form](http://www.ctio.noao.edu/SOAR/Forms/INST/setup.php) [1], the observers are asked to submit copies of their Target List, Finding Charts, and Special Instructions. We request that the Finding Charts are either submitted as a zipped file or as a tar-ball. If the file size of your Finding Charts is greater than 2MB, we request that you place your finding charts on a webpage and provide us with the URL.

### **Target List**

SOAR has the capability to guide sidereally or non-sidereally.

For sidereal guiding, these target files should be submitted in the following format:

[1]OBJECT\_ID HH:MM:SS DD:MM:SS Epoch [2]OBJECT\_ID HH:MM:SS DD:MM:SS Epoch [3]OBJECT\_ID HH:MM:SS DD:MM:SS Epoch etc.

There should be no spaces in the OBJECT ID field. Use spaces to separate fields. You can insert extra information after the Epoch.

Here is a sample target list in the SOAR format:

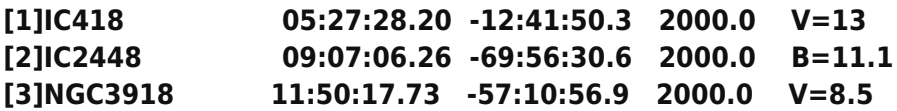

For non-sidereal guiding, our software is set up to read in ephemerides generated using horizons [\(http://ssd.jpl.nasa.gov/?horizons](http://ssd.jpl.nasa.gov/?horizons) [2]). An example of this is given below:

#Date\_(UT)\_HR:MN R.A.\_\_(ICRF/J2000.0)\_\_DEC dRA\*cosD d(DEC)/dt a-mass

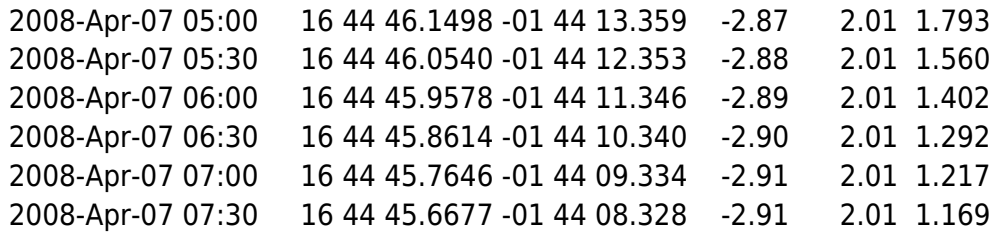

In order to obtain the proper imformation for the non-sidereal guiding ephemerides, you will want to change the Table Settings on the Horizons webpage so that only "Astrometric RA & DEC", "Rates; RA & DEC", and "Airmass". You will also want to change the Display/Output on the Horizons webpage to "download/save".

One can also determine which solar system objects are observable at SOAR for a given time using the JPL website (<http://ssd.jpl.nasa.gov/sbwobs.cgi> [3]). You only need to set the observation time, location (SOAR is I33), and a limiting magnitude. Press "search" and it will return a list of small bodies that are observable that night. Please note that all times are UT.

## **Finding Charts**

Zipped files or tar-balls of Finding Charts can contain the Finding Charts of your targets as either Postscript (PS), Portable Document Format (PDF), Joint Photographic Experts Group (JPEG/JPG), or Graphics Interchange Format (GIF) images. If you want to upload a zipped or tar-balled file of size greater than 2MB, please place the Finiding Charts on a webpage instead and enter the URL of the webpage on the **[Instrument Setup Form](http://www.ctio.noao.edu/SOAR/Forms/INST/setup.php)** [1] so that we can download the files in support of your run.

### **Special Instructions**

This includes any further information that you think needs further explanation or special setup requests.

### **Filters**

Most of the instruments that are available at SOAR have a specific set of filters installed. These instruments are the [Goodman High Throughput Spectrograph \(Goodman\)](http://www.ctio.noao.edu/soar/content/goodman-high-throughput-spectrograph) [4], the [Ohio State InfraRed](http://www.ctio.noao.edu/soar/content/ohio-state-infrared-imagerspectrograph-osiris) [Imaging/Spectrometer \(OSIRIS\)](http://www.ctio.noao.edu/soar/content/ohio-state-infrared-imagerspectrograph-osiris) [5], and the [Spartan InfraRed Camera](http://www.ctio.noao.edu/soar/content/spartan-near-ir-camera) [6]. The only instrument that allows for daily filter changes is the [SOAR Optical Imager \(SOI\)](http://www.ctio.noao.edu/soar/content/soar-optical-imager-soi) [7]. SOI filters that are usually found at SOAR on Cerro Pachon are given [here](http://www.ctio.noao.edu/soar/content/filters-available-soar) [8]. Other filters that can be used with SOI, but that are generally stored on Cerro Tololo can be found [here](http://www.ctio.noao.edu/instruments/filters/filters_34.html) [9]. If you have a question about filters that can be used with SOI, please contact the SOI Instrument Scientist. The only instrument that allows for daily grating changes is the [Goodman High Throughput Spectrograph \(Goodman\)](http://www.ctio.noao.edu/soar/content/goodman-high-throughput-spectrograph) [4]. If you have a question about the gratings that can be used with Goodman, please contact the Goodman Instrument Scientist.

### **Contact information for the SOAR Instrument Scientists can be found [here](http://www.ctio.noao.edu/soar/content/soar-staff) [10].**

**Source URL:** http://www.ctio.noao.edu/soar/content/readme-soar-instrument-setup-form

#### **Links**

[1] http://www.ctio.noao.edu/SOAR/Forms/INST/setup.php

[2] http://ssd.jpl.nasa.gov/?horizons

[3] http://ssd.jpl.nasa.gov/sbwobs.cgi

[4] http://www.ctio.noao.edu/soar/content/goodman-high-throughput-spectrograph

- [5] http://www.ctio.noao.edu/soar/content/ohio-state-infrared-imagerspectrograph-osiris
- [6] http://www.ctio.noao.edu/soar/content/spartan-near-ir-camera
- [7] http://www.ctio.noao.edu/soar/content/soar-optical-imager-soi
- [8] http://www.ctio.noao.edu/soar/content/filters-available-soar
- [9] http://www.ctio.noao.edu/instruments/filters/filters\_34.html
- [10] http://www.ctio.noao.edu/soar/content/soar-staff